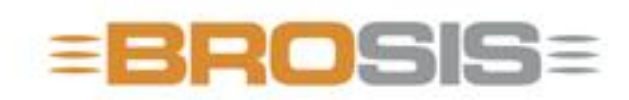

Engineering GmbH - Software und Industriesteuerungen

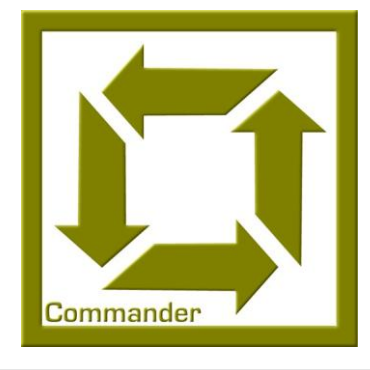

# BROSIS – Commander Server

**B R O S I S - E N G I N E E R I N G G M B H**

# BROSIS Commander

Ausgabe 3.2.1 vom 15.08.2008 BROSIS-Engineering GmbH Am Kirchbühl 9 • 88099 Neukirch Telefon (+49) 07528/9516 10 • Fax (+49) 07528/9516 21

# Inhaltsverzeichnis

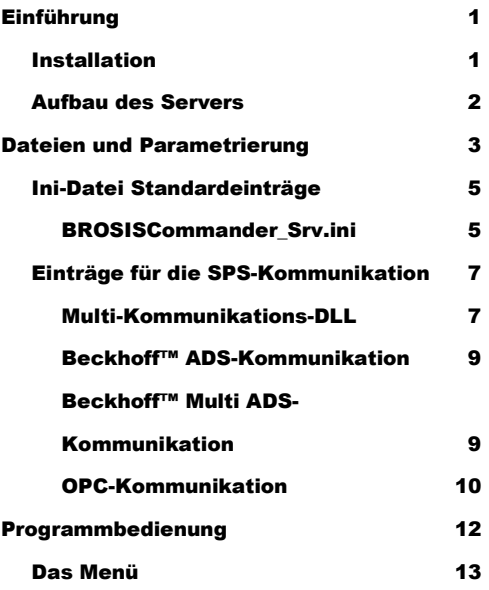

# **Kapitel** 1

# <span id="page-3-0"></span>Einführung

*Einführung in die Verwendung des Server des BROSIS-Commanders.*

er BROSIS-Commander – Server dient zur Kommunikation mit der Steuerung. Er meldet die Variablen an und informiert die Oberfläche(n) von dieser Änderung, so dass sie den neuen Inhalt der Variablen darstellen können. Durch die angewendete Client-Server-Technologie wird es möglich mehrer Oberflächen auf verschiedenen Rechnern auf einen Server und somit auf eine SPS zugreifen zu lassen. Im Folgenden finden Sie eine Übersicht der vom Server übernommenen Aufgaben. D

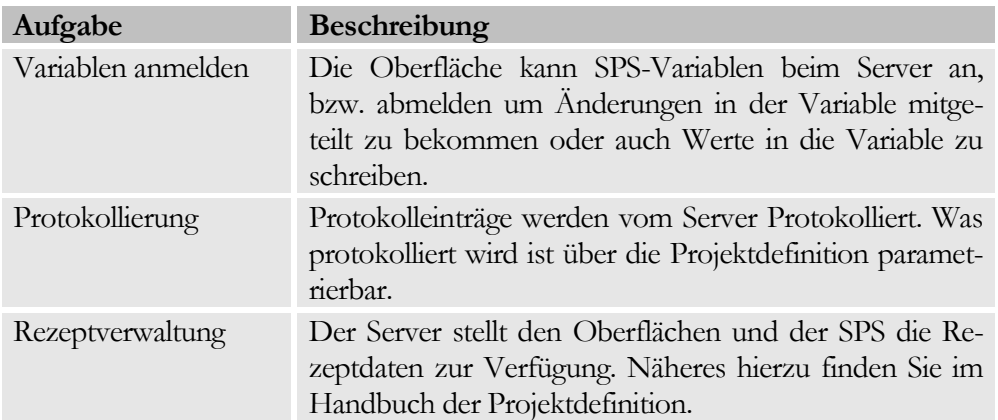

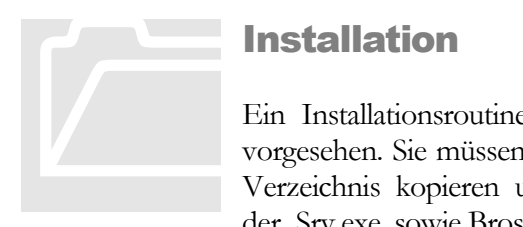

## <span id="page-3-1"></span>Installation

Ein Installationsroutine für den Brosis-Commander ist nicht vorgesehen. Sie müssen die gelieferten Dateien nur in ein leeres Verzeichnis kopieren und die Programme BROSISCommander\_Srv.exe, sowie BrosisCommander.exe starten.

Aufgrund des Programmaufbaus empfiehlt es sich die im Folgenden Beschriebene Verzeichnisstruktur zu verwenden:

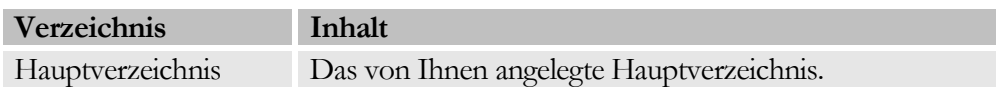

#### K A P I T E L 1 : E I N F Ü H R U N G

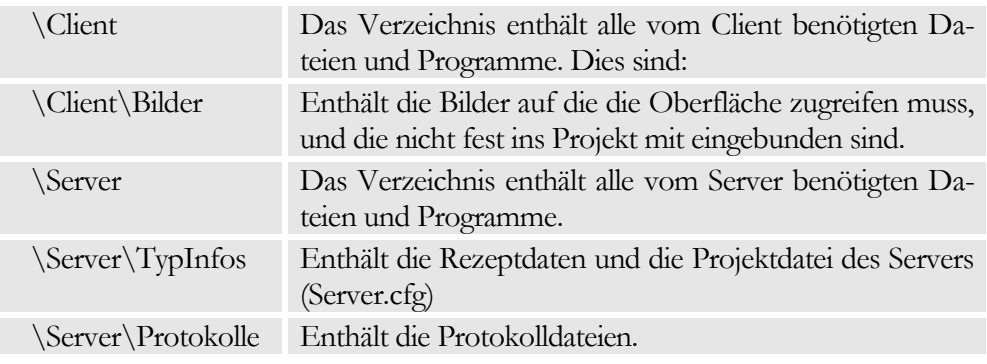

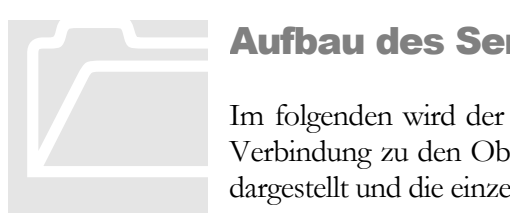

## <span id="page-4-0"></span>Aufbau des Servers

Im folgenden wird der interne Aufbau des Server, sowie seiner Verbindung zu den Oberflächen (Clients) und der SPS, grafisch dargestellt und die einzelnen Bestandteile kurz erläutert.

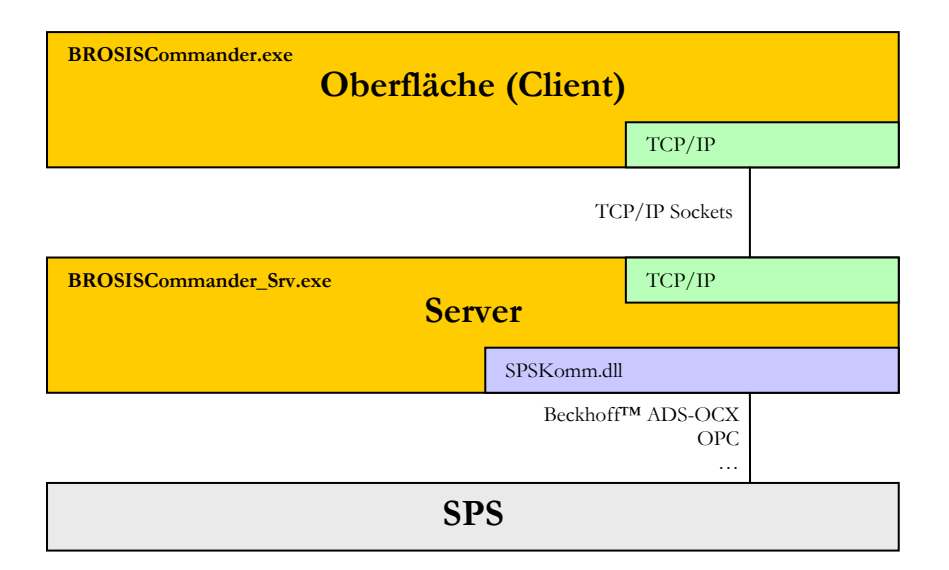

- BROSISCommander.exe, ist die eigentliche Bedienoberfläche.
- ServerKomm.dll, stellt die Verbindung zum Server her. Mit der standard- $\bullet$ mäßig verfügbaren ServerKomm.dll geschieht dies per TCP/IP-Sockets.
- BrosisCommander\_Srv.exe, ist der Server.
- SPSKomm.dll, stellt die Verbindung zur SPS her. Hier sind mehrere Ver- $\bullet$ sionen verfügbar z.B. für Beckhoff™ ADS-OCX, OPC, …

## **Kapitel**

2

# <span id="page-5-0"></span>Dateien und Parametrierung

*Beschreibung der benötigten Dateien und der Parametrierung des Servers..*

m Folgenden finden Sie eine Liste aller vom Server benötigten Dateien und deren Bedeutung. I

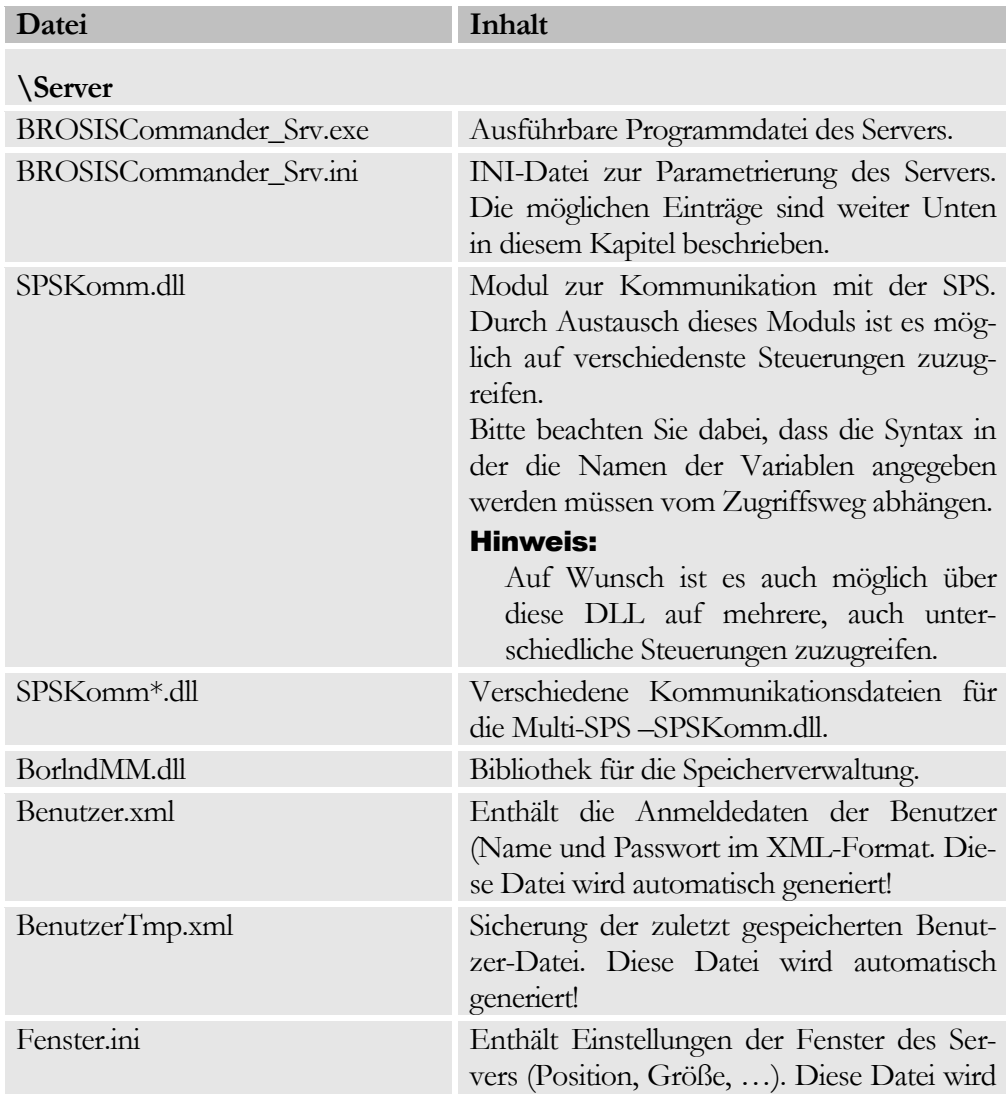

#### K A P I T E L 2 : P R O G R A M M B E D I E U N G

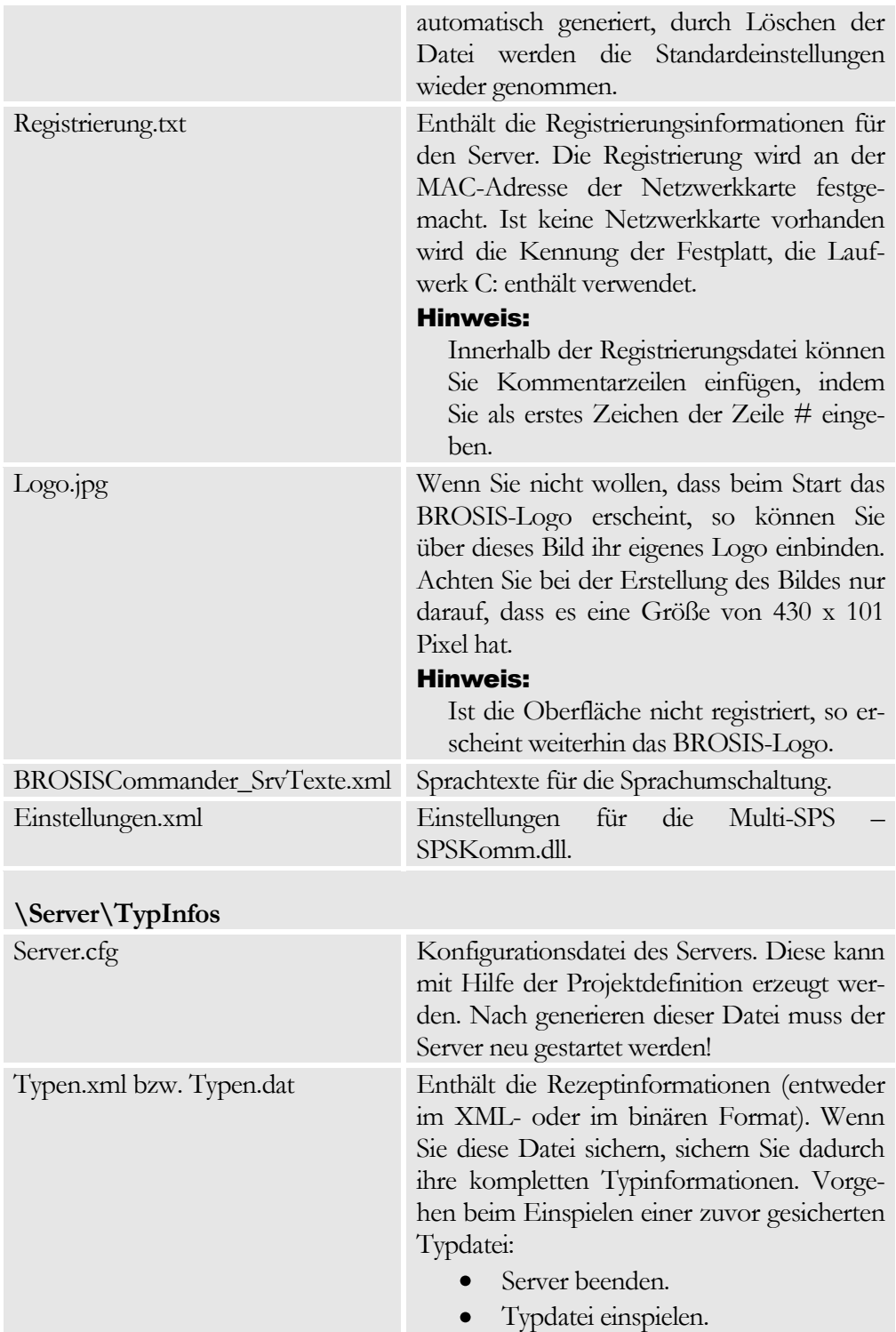

Server starten.

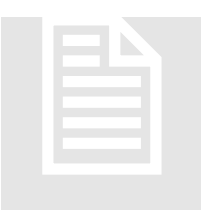

<span id="page-7-0"></span>Ini-Datei Standardeinträge<br>Der Server wird über eine INI-Da<br>der\_Srv.ini) parametriert. Neben immer von gibt es spezielle Einträge, die abhängig v Der Server wird über eine INI-Datei (BrosisCommander\_Srv.ini) parametriert. Neben immer vorhandenen Einträgen gibt es spezielle Einträge, die abhängig von den verwendeten DLL's (also z.B. dem Zugriff auf die SPS (OPC, ADS-OCX, …)

ist.

## <span id="page-7-1"></span>BROSISCommander\_Srv.ini

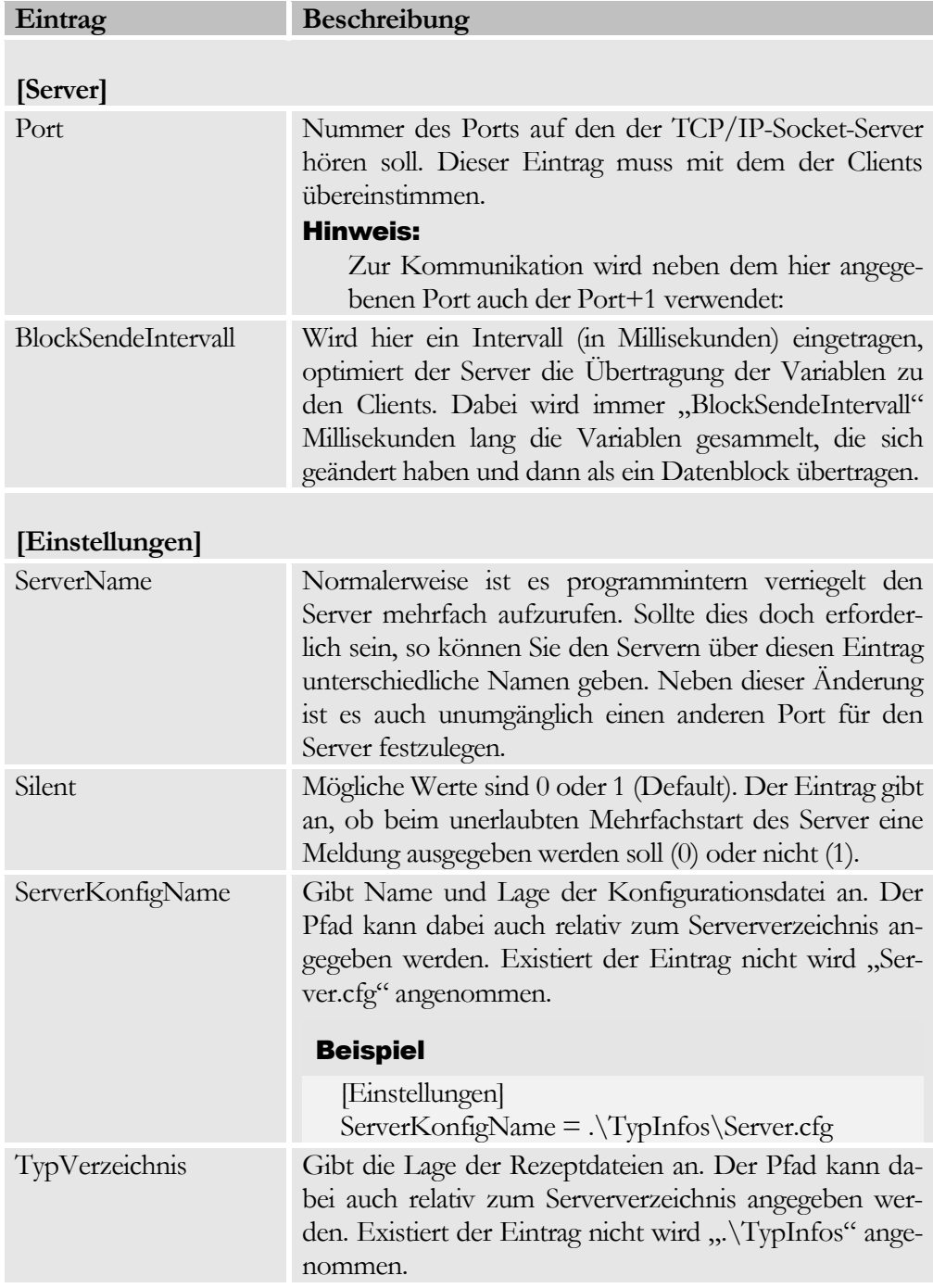

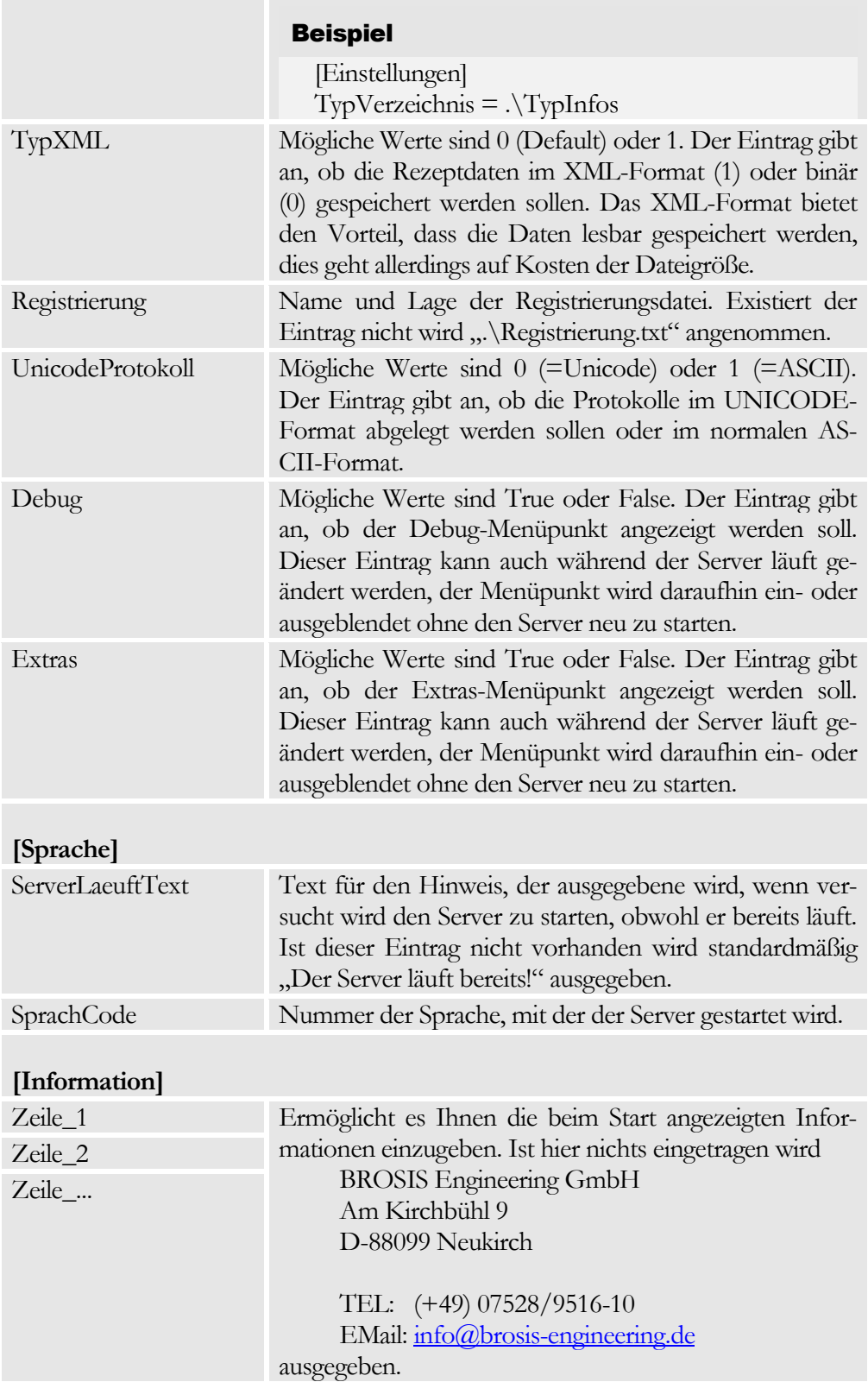

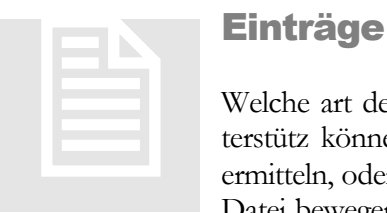

### <span id="page-9-0"></span>Einträge für die SPS-Kommunikation

Welche art der Kommunikation die aktuelle SPSKomm.dll unterstütz können Sie über die Dateieigenschaften (Versionsinfo) ermitteln, oder einfach indem Sie im Explorer die Maus über die Datei bewegen und etwas warten, die Versionsinformation wird

als Hinweisfenster angezeigt.

#### <span id="page-9-1"></span>Multi-Kommunikations-DLL

Diese Kommunikations-DLL ermöglicht den Zugriff auf mehrere (auch verschiedene DLL's). Unterschieden werden die Zugriffe über die SPS-Nummer. Die Einstellung erfolgt Menügeführt über den Menüpunkt Extras.

#### **Menüpunkt Extras|Allgemein**

Ermöglicht allgemeine Einstellungen des Servers. Die Bedeutung der Einträge wird im Infofeld beschrieben

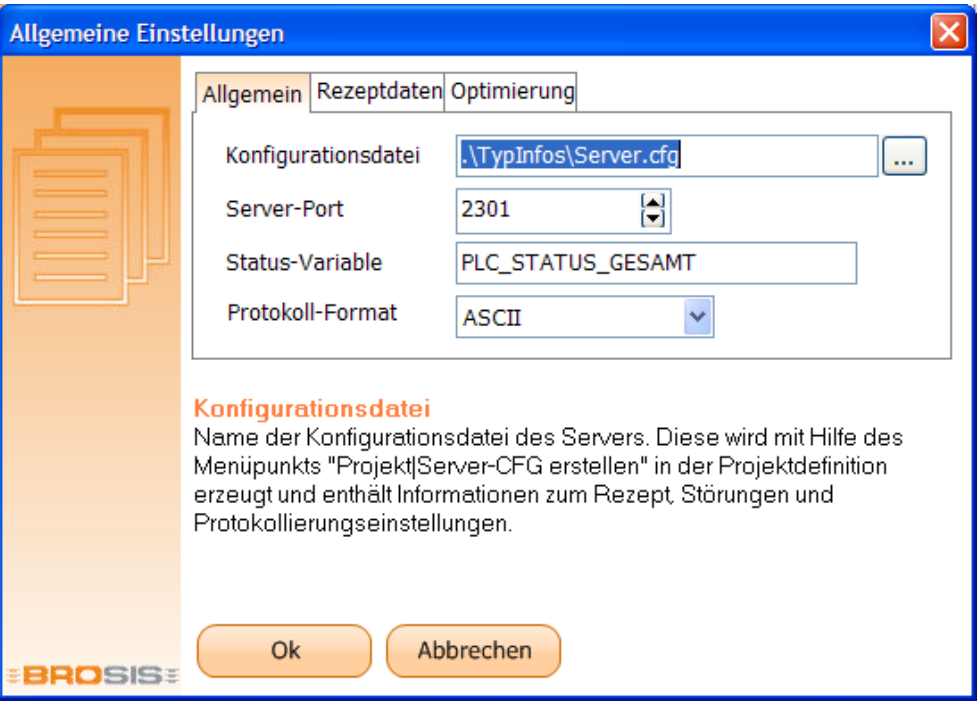

#### **Menüpunkt Extras|SPS Verbindungen**

Ermöglicht die Konfiguration der Verbindungen zu den Steuerungen. Mit der rechten Maustaste lassen sich Verbindungen anlegen, ändern und löschen.

#### K A P I T E L 2 : P R O G R A M M B E D I E U N G

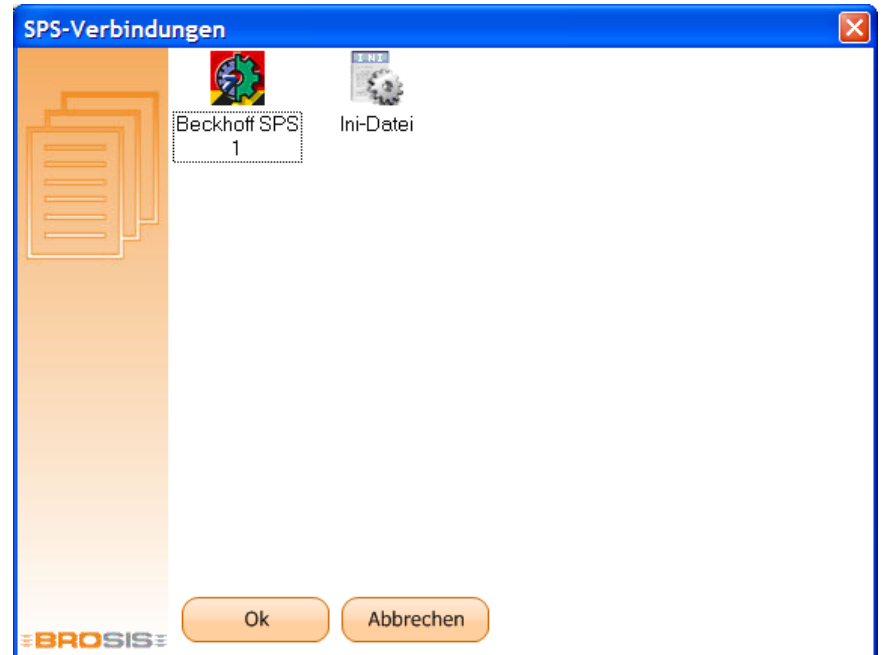

Mit Hilfe der rechten Maustaste können Verbindungen hinzugefügt, bearbeitet und gelöscht werden. Welche Kommunikationen angeboten werden, wird durch die im Verzeichnis befindlichen SPSKomm\*.dll – Dateien bestimmt.

*Beispiel für eine Beckhoff-Verbindung:*

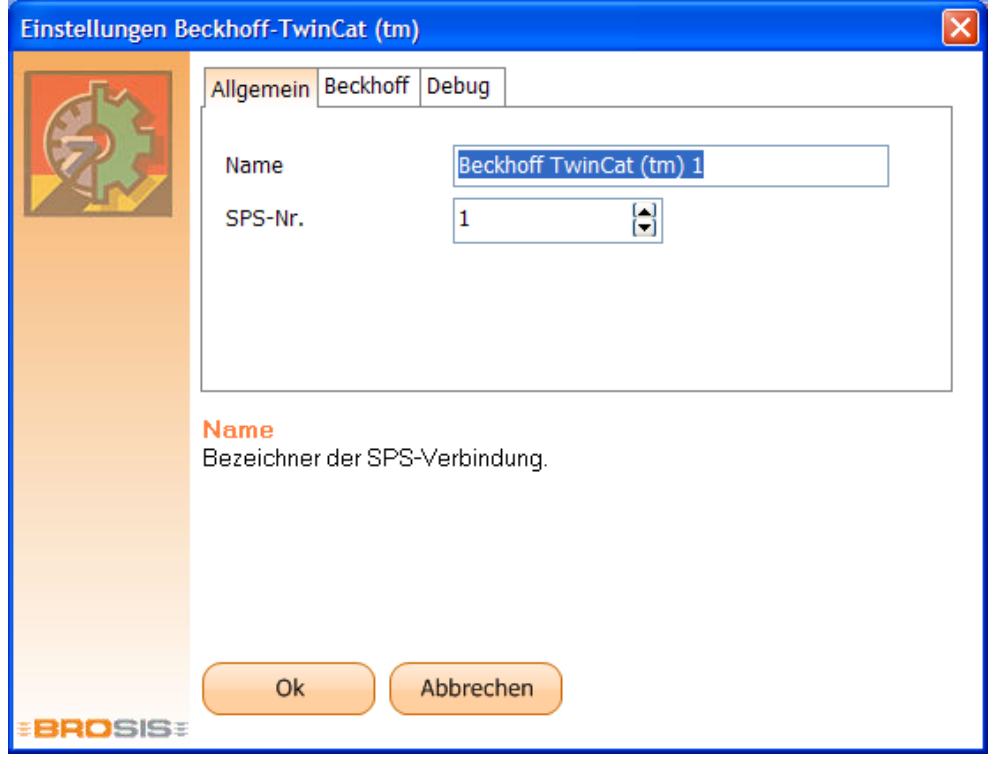

Die Bedeutung der Einträge wird jeweils im Infofeld beschrieben!

**Die folgenden Kommunikations-DLL's werden nur noch aus kompatibilitätgründen unterstützt. Alle Verbindungen können über die Multi-Kommunikations-DLL abgedeckt werden.**

#### <span id="page-11-0"></span>Beckhoff™ ADS-Kommunikation

Ermöglicht den Zugriff auf eine Beckhoff-SPS (nicht BKxxxx). Dabei können maximal 2100 Variablen angemeldet werden.

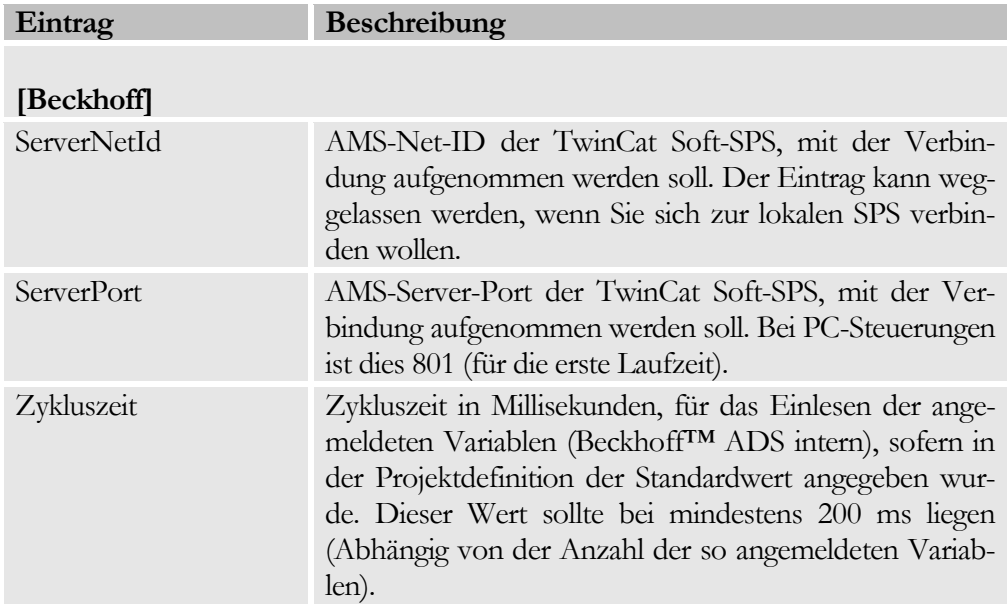

Auf die Variablen wird zugegriffen, wie im Watch-Fenster des TwinCat-PLC-Controls.

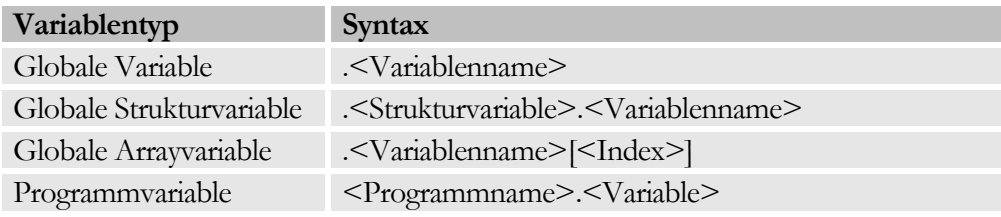

### <span id="page-11-1"></span>Beckhoff™ Multi ADS-Kommunikation

Ermöglicht den Zugriff auf mehrere (maximal 4) Beckhoff-SPS (nicht BKxxxx). Dabei können pro SPS maximal 700 Variablen angemeldet werden.

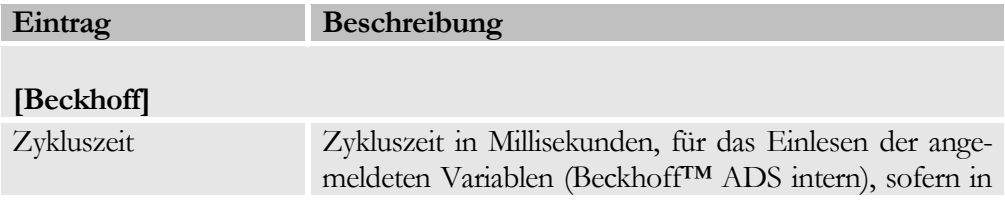

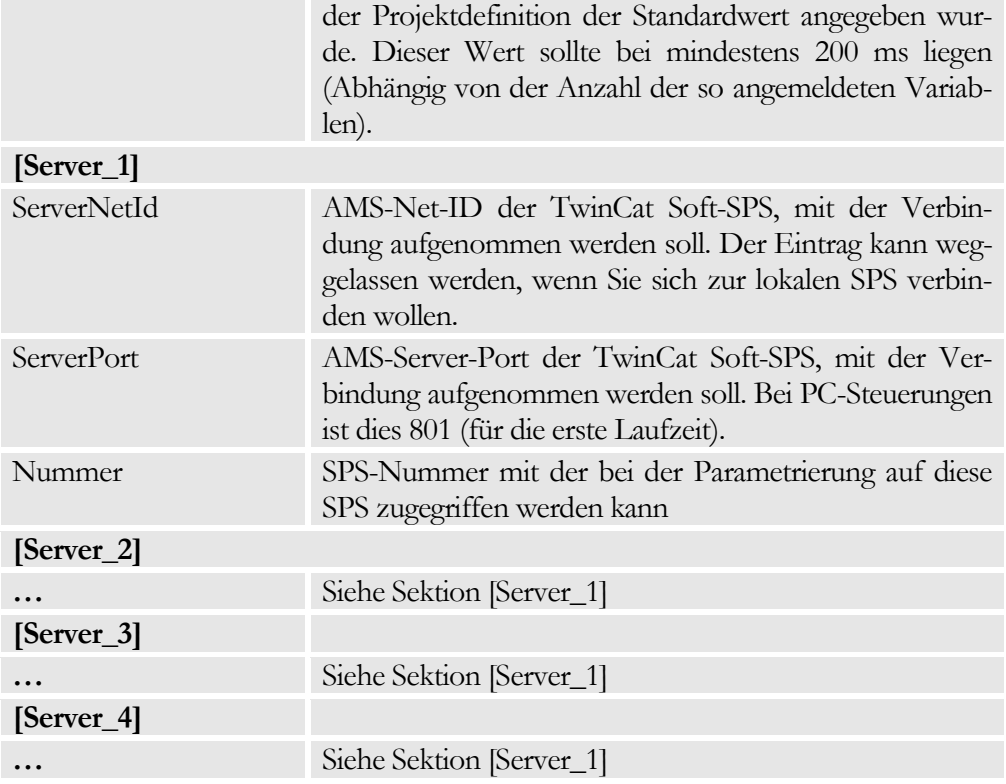

Die Syntax der Variablen ist gleich wie beim Zugriff auf eine SPS. Nur die Angabe der SPS-Nummer ist hier noch zusätzlich erforderlich.

### <span id="page-12-0"></span>OPC-Kommunikation

Ermöglicht den Zugriff auf eine beliebige SPS. Der Zugriff erfolgt dabei über OPC. Sie benötigen also zusätzlich einen OPC-Server, der den Zugriff auf die gewünschte SPS erlaubt.

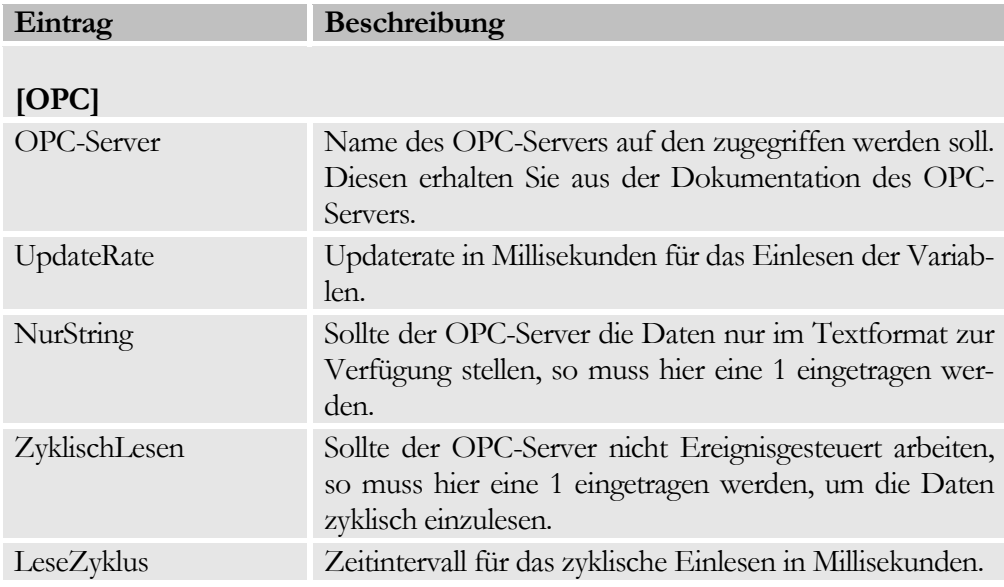

#### K A P I T E L 2 : P R O G R A M M B E D I E U N G

Die Syntax der Variablen richtet sich nach der vom OPC-Server vorgeschrieben.

# Kapitel 3

# <span id="page-14-0"></span>Programmbedienung

*Aufruf und Bedienung des BROSISCommander-Servers.*

er BROSISCommander wird nach dem Start in der Taskleiste als Symbol ausgeführt. Durch einen Klick mit der Maus auf dieses Symbol wird ein Menü geöffnet, mit dessen Hilfe der Server bedient werden kann. Welche Menüpunkte verfügbar sind lässt sich dabei über Aufrufparameter festlegen. Das folgende Bild zeigt das Symbol des BROSISCommander-Servers in der Taskleiste. Wenn Sie die Maus über das Symbol bewegen und etwas warten wird der Name des Servers angezeigt. Dies ist dann nützliche, wenn mehrere Server gleichzeitig laufen. D

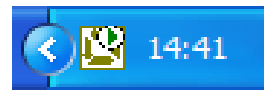

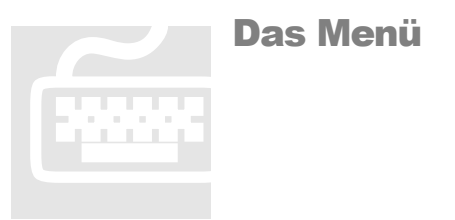

<span id="page-15-0"></span>

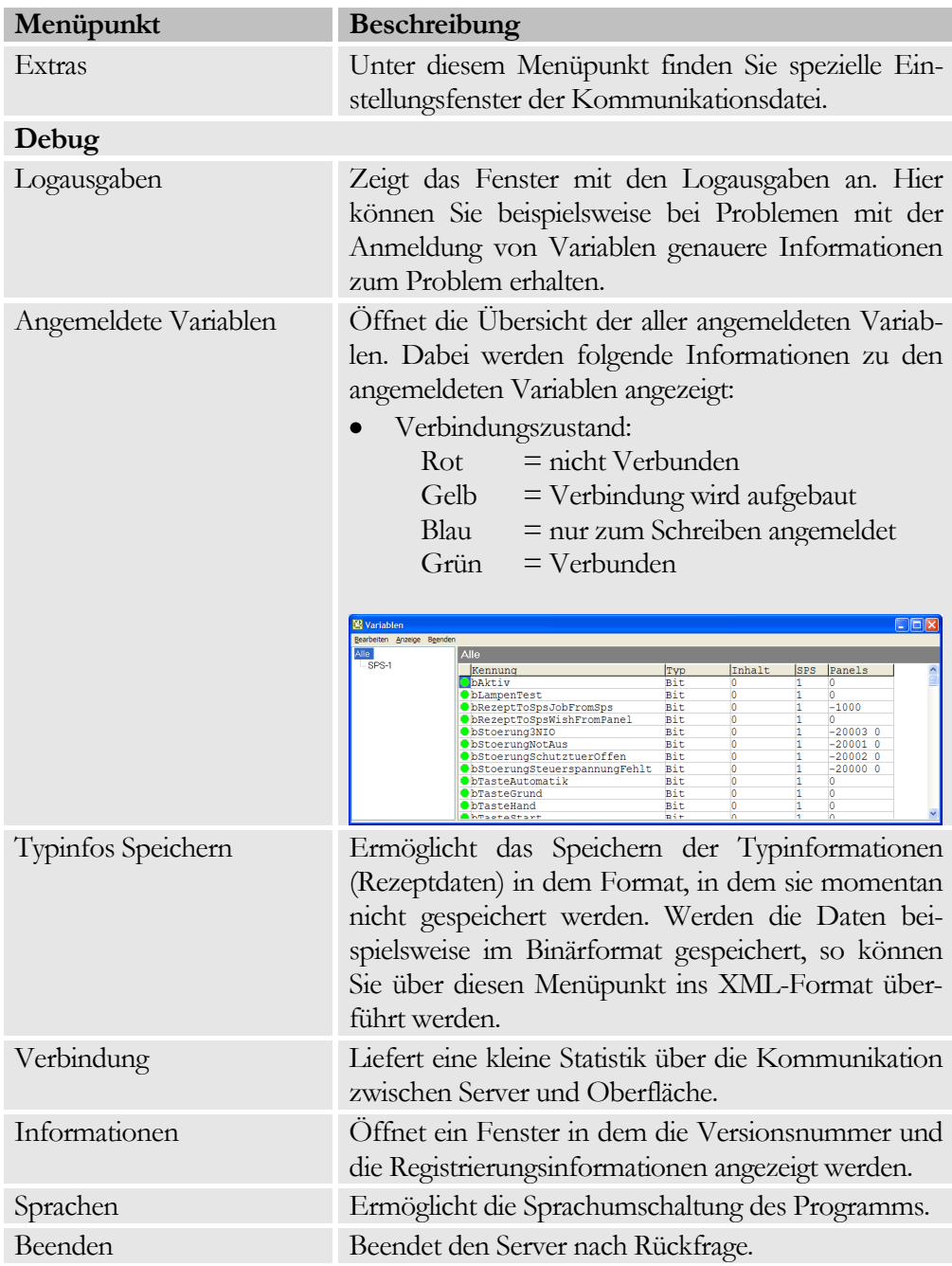

#### K A P I T E L 8 : S O N S T I G E S

## Bsp.: Für das Fenster mit den angemeldeten Variablen

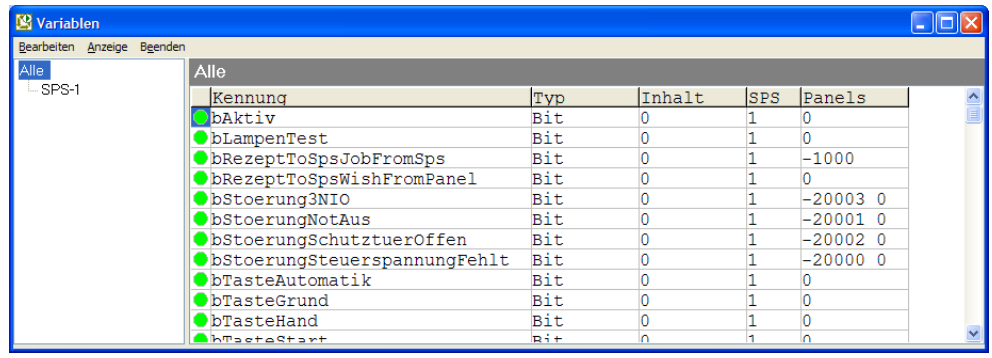